# **Spielverlegung Online durch den Verein**

## **Teil 1: Beantragung (bis 5 Tage vor dem Spiel möglich!)**

#### **1. Spiel in der Ergebnismeldung/Vereinsspielplan auswählen**

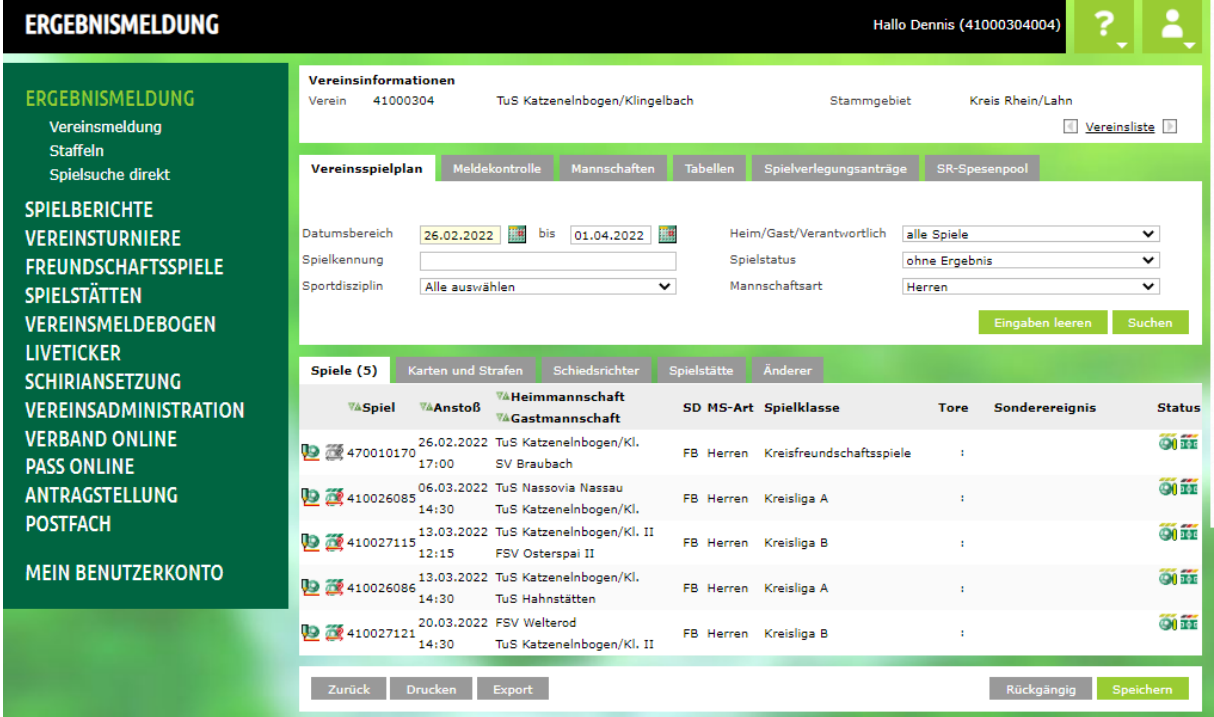

#### **2. Klick auf Spielverlegung beantragen (im roten Kästchen)**

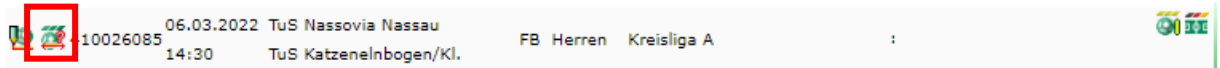

**3. Antrag bearbeiten (Datum/Uhrzeit/Spielort ändern und Begründung hinzufügen und speichern.**

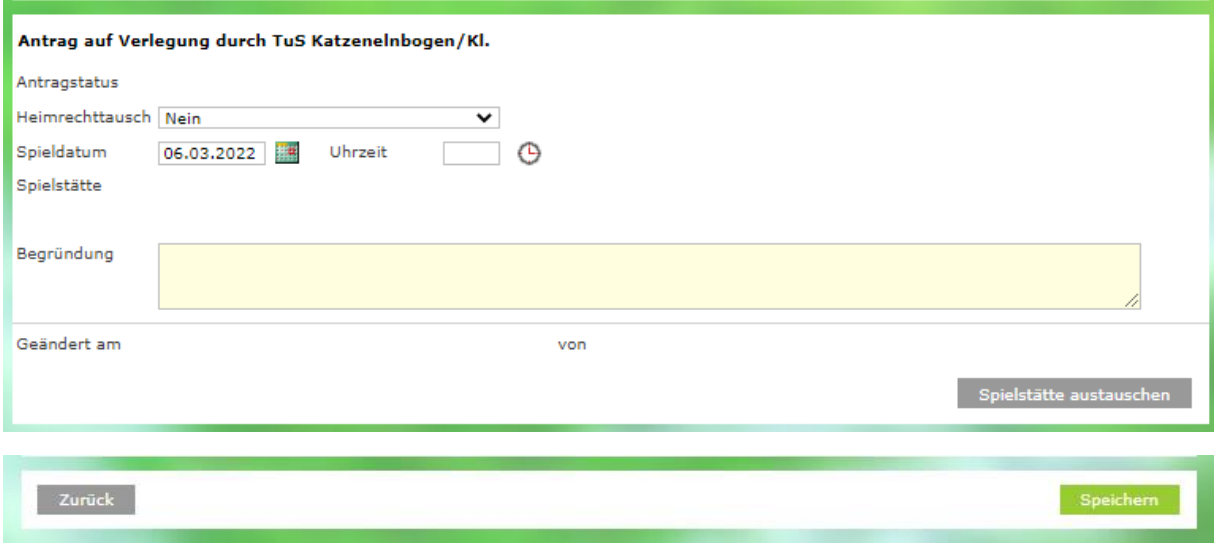

**Teil 1 beendet!**

## **Teil 2: Antrag des Gegners bearbeiten (jederzeit möglich)**

**1. Spiel in der Ergebnismeldung/Spielverlegungsanträge auswählen**

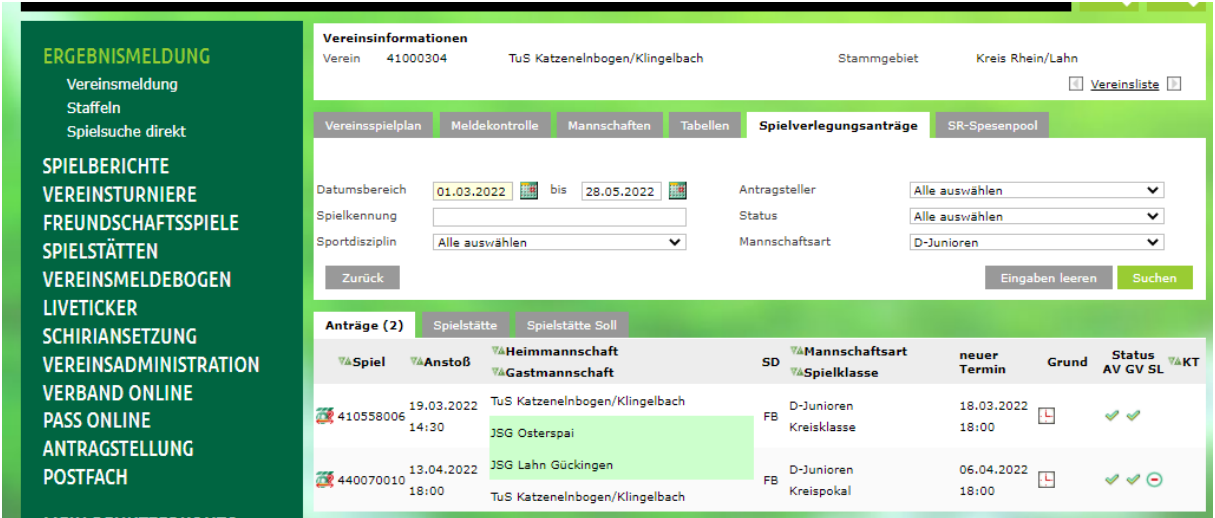

### **2. Klick auf Spielverlegung bearbeiten (im roten Kästchen)**

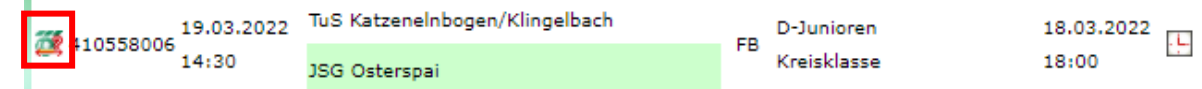

#### **3. Antrag bearbeiten Zustimmung/Ablehnung und Begründung hinzufügen und speichern.**

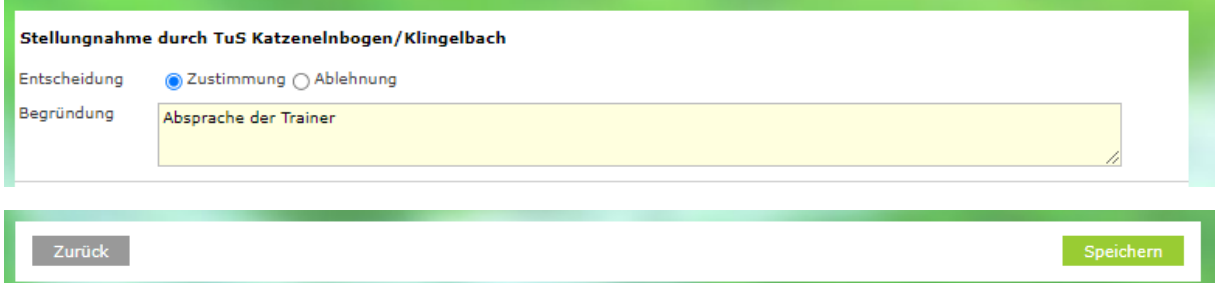

**Teil 2 beendet!**